# **Microsoft Power Automate**

Power Automate is a workflow software offered by Microsoft.

- Instructions
  - Instructions for the Power Automate browser version
- How to get Power Automate
  - Use directly in your browser
  - Use the Windows application
- Targets of use
  - Terms of Service

# Instructions

- Instructions for the Power Automate browser version
- Saving files in different Office software.

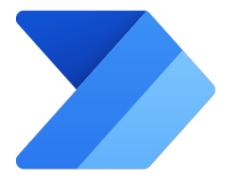

# How to get Power Automate

#### Signing in

Regardless of how you use it, sign in to Power Automate and other Microsoft cloud services as userID@metropolia.fi (not firstname. lastname@metropolia.fi). Read more about the different forms of username and how to sign in to cloud services.

#### Use directly in your browser

- You can access your files stored in Power automate directly from your web browser at https://powerautomate.microsoft.com/
- Log in with your Metropolia username in the form userID@metropolia.fi (see also the more detailed instructions for logging in to the cloud).

#### Use the Windows application

- Access Excel on a Windows computer managed by Metropolia or on your own computer.
- On computers managed by Metropolia, such as workstations, Microsoft Office desktop software is pre-installed. If necessary, you can change the version of the desktop software using the help.

## Targets of use

- collecting of data
- storing of data
- workflow

Suomeksi/In Finnish.

## **Terms of Service**

The application belongs to the authorized work and study tools in Metropolia.

Metropolia students and staff members use the service with their Metropolia accounts. Links to guides.

User support is provided by the Metropolia IT Services <u>Helpdesk</u>. The user is responsible for backing up the files they store in cloud services. More information: Saving Files

<u>Terms of Service</u> of Metropolia cloud services must be applied by each user.

Secure use of cloud services.